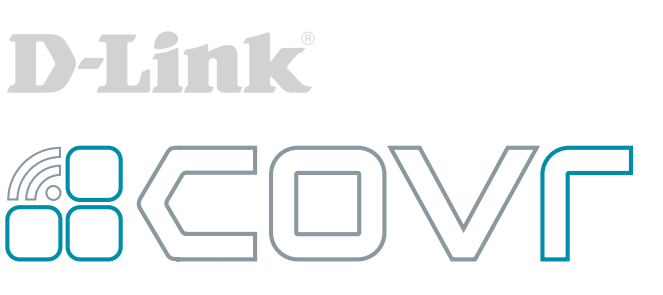

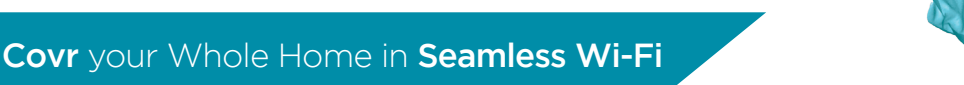

## FIRMWARE UPGRADE GUIDE

**ENGLISH**

Thank you for purchasing a Covr Wi-Fi System. To keep your system running at peak performance and to take advantage of new features, it is recommended that you check your Covr Wi-Fi system for firmware updates on a regular basis.

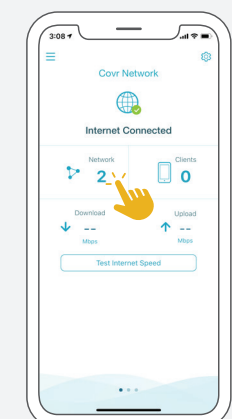

Follow the Quick Setup Guide D-Link Wi-Fi app setup instructions included in the packaging of your device to set up your Covr network, then tap **Network**.

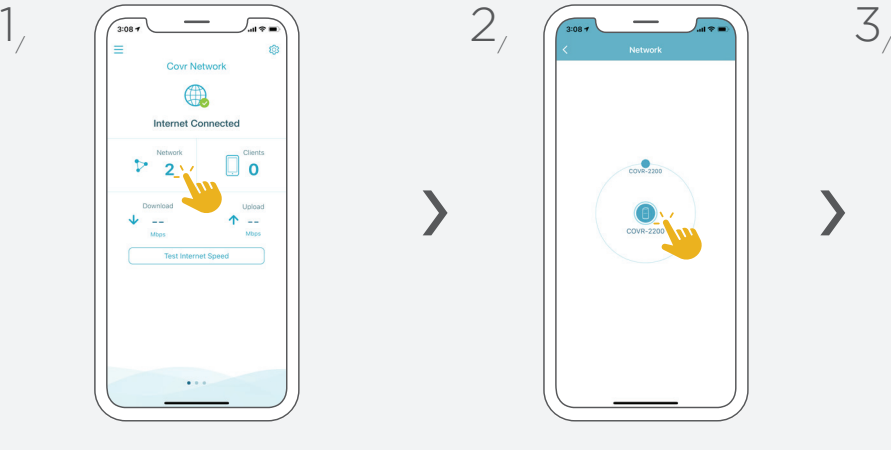

Tap the icon of the individual Covr devices to access their management page.

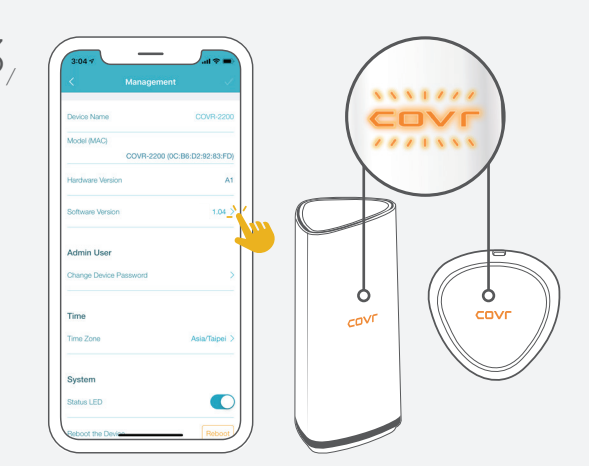

Tap **Software Version** to check if your device needs to be upgraded. Tap **Upgrade Now** to begin the upgrade process. The Covr LED will blink orange while the firmware is being upgraded.

Tack för att du köpte ett Covr Wi-Fi-system. För att ditt system ska fungera med högsta prestanda och att utnyttja nya funktioner rekommenderar vi att du kontrollerar ditt Covr Wi-Fi-system för FIRMWARE UPDATES regelbundet.

- Följ snabbinställningsguide för D-Link för att installera ditt Covr-nätverk och tryck sedan på **Network**.
- $\frac{1}{\sqrt{2}}$  Följ snabbinställningsguide för D-Link<br>
Wi-Fi, som ingår i enhetens förpackning,  $\frac{2}{\sqrt{2}}$  enheterna för att komma åt deras  $\frac{3}{\sqrt{2}}$ Tryck på ikonen för de enskilda Covrenheterna för att komma åt deras inställningar.
- Tryck på **Programvaruversion** för att kontrollera om din enhet behöver uppgraderas. Tryck på **Uppgradera nu**  för att påbörja uppgraderingsprocessen. Covr LED blinkar orange medan firmware uppgraderas.

Takk for at du valgte et Covr Wi-Fi-system. For at systemet skal fungere optimalt, og for at du skal kunne benytte deg av de nyeste funksjonene, anbefaler vi at du regelmessig undersøker om det har kommet OPPDATERINGER til ditt Covr Wi-Fi-system.

- $\frac{1}{\sqrt{1-\frac{1}{\sqrt{1-\frac{1$ Wi-Fi-appen som medfølger produktet, for å konfigurere Covr-nettverket ditt, og trykk deretter på **Network.**
- Trykk på ikonet for hver enkelt Covrenhet for å gå til administrasjonssiden.
- Trykk på **Software Version** for å undersøke om enheten bør oppgraderes. Trykk på Upgrade Now for å **starte oppgraderingen**. LEDdioden på Covr blinker oransje mens

programvaren oppdateres.

**NORWEGIAN**

NORWEGIAN

**DANISH**

**SWEDISH**

**SWEDISH** 

Tillykke med dit Covr Wi-Fi-system. For at holde dit system kørende med maksimal ydeevne og for at drage fordel af nye funktioner anbefales det, at du regelmæssigt tjekker dit Covr Wi-Fi-system for FIRMWARE-OPDATERINGER.

- Følg lynvejledningen til installation af Covr-netværket via D-Link Wi-Fi app, som ligger i pakken med din enhed, og tryk på **Network (Netværk).**
- Tryk på ikonet for de enkelte Covr-1, Følg lynvejledningen til installation af 2, Tryk på ikonet for de enkelte Covr-<br>
Covr-netværket via D-Link Wi-Fi app, 2, enheder for at få adgang til deres administrationsside.
- Tryk på **Software Version** for at kontrollere, om din enhed skal opgraderes. Tryk på **Upgrade Now (Opgrader Nu)** for at starte opgraderingsprocessen. Covrlysdioden blinker orange, mens firmwaren opgraderes.

# ADDING EXTRA COVR POINTS

- 1. Connect and plug in the new Covr Point close to any of your existing Covr Points and wait for it to boot up.
- 2. When the Covr LED is blinking orange, use an Ethernet cable to connect the new Covr Point to the existing Covr Point. When the Covr LED on the new Covr Point turns solid white, the new Covr Point is paired and will reboot itself to complete the setup process.

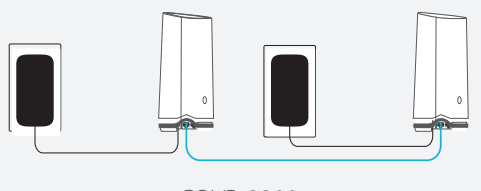

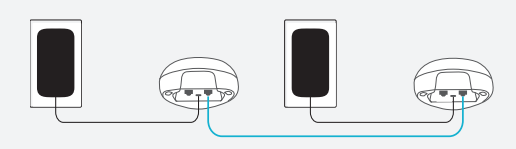

COVR-2200 COVR-C1200

3. Disconnect the Ethernet cable and place the new Covr Point anywhere in your home to extend your whole home Wi-Fi.

#### **SWEDISH**

# LÄGGA TILL EXTRA COVR-PUNKTER

- 1. Anslut och placera den nya Covr-enheten nära någon av dina befintliga Covr-enheter och vänta på att den startas upp.
- 2. När Covr-lampan blinkar orange, använd en Ethernet-kabel för att ansluta den nya Covr-enheten till den befintliga Covr-enheten. När Covr-lampan på den nya Covr-enheten blir solid vit, är den nya Covr-enheten synkroniserad och startar om sig själv för att slutföra installationsprocessen.
- 3. Koppla bort Ethernet-kabeln och placera den nya Covr-enheten i ditt hem för att utöka ditt trådlösa nätverk.

### **NORWEGIAN**

## LEGGE TIL FLERE COVR-ENHETER

- 1. Koble til den nye Covr-enheten i nærheten av en eksisterende Covr-enhet, og vent til den har startet opp.
- 2. Når LED-dioden på Covr-enheten blinker oransje, kobler du den nye enheten til den eksisterende Covr-enheten ved hjelp av en nettverkskabel. Når LED-dioden på den nye Covr-enheten lyser hvitt, er den koblet til. Enheten starter på nytt for å fullføre oppsettet.
- 3. Koble fra nettverkskabelen, og plasser den nye Covr-enheten der du ønsker for å forlenge det trådløse nettverket.

**DANISH**

### TILFØJELSE AF FLERE COVR-ENHEDER

- 1. Tilslut den nye Covr-enhed tæt på en af dine eksisterende Covr-enheder ved at sætte stikket i, og vent på, at den starter.
- 2. Når Covr-lysdioden blinker orange, skal du bruge et Ethernet-kabel til at tilslutte den nye Covr-enhed til den eksisterende Covr-enhed. Når Covr-lysdioden på den nye Covr-enhed lyser konstant hvidt, er den nye Covr-enhed parret og genstarter sig selv for at fuldføre installationsprocessen. Disconnect the Ethernet cable and place the new Covr Point anywhere in your home to extend your whole home Wi-Fi.
- 3. Frakobl Ethernet-kablet, og placer den nye Covr-enhed hvor som helst i dit hjem for at udvide hele dit hjemme-Wi-Fi-netværk.